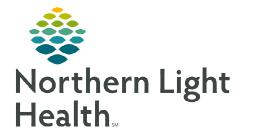

# From the Office of Clinical Informatics Enterprise Imaging (EI) Document and Image Management July 10, 2023

This flyer outlines how to Print, Import, Export, Fax, Email, Save to Media, and Transfer to DICOM exam documents from Enterprise Imaging (EI) Desktops.

### Print, Fax, Save to Media Gallery, and Transfer DICOM data.

- **<u>STEP 1</u>**: Select **Patient**.
- **<u>STEP 2</u>**: Select **More** or **right-click**.
- **STEP 3:** Select **Print**.
- **<u>STEP 4</u>**: Select **Print and Export**.
- **<u>STEP 5</u>**: Select **Distribute report**, **Save to media**, or **DICOM transfer**.
- Distribute report -Print, Fax.
  - Print or Fax
    - Add local print

Print and export

- Select appropriate option under **Report sent to**.
  - Secure print, PDF option for xMedius faxing, Multi-Tech FaxFinder.
- Select Distribute or Distribute & close.

| Search      |                                                                                                    | P P                                 | rint             |                                       |         | Print and expo | rt                |                                           |           |
|-------------|----------------------------------------------------------------------------------------------------|-------------------------------------|------------------|---------------------------------------|---------|----------------|-------------------|-------------------------------------------|-----------|
| ocurent     |                                                                                                    |                                     | nport ima        | aes                                   | • •     |                |                   |                                           |           |
| Favorite se | earches                                                                                                    | _                                   | C task           |                                       | . 9     |                |                   |                                           |           |
| () Coarob   | critoria                                                                                                    |                                     | DF/Image         | attachments                           |         |                | -                 |                                           |           |
| Search      | I Cillena                                                                                                    | · A                                 | dd to My s       | election                              | 9       | Save list      |                   |                                           |           |
| All patien  | 1100                                                                                                    | 🖶 A                                 | dd to list       |                                       | •       |                | Description       |                                           |           |
|             |                                                                                                    | S Li                                | abels            |                                       |         |                | Report availabl   |                                           |           |
| Images a    |                                                                                                    | O D                                 | ownload          | now                                   | _       | ¥              | Patient date of L |                                           |           |
| Procedure   |                                                                                                    |                                     |                  |                                       |         |                | Accession num     |                                           |           |
| Task stat   | tus                                                                                                    |                                     |                  |                                       |         | *              | Assigned to (us   | er+task assignment gro                    | ups)      |
| Opera       |                                                                                                    | chedul<br>9/30/20                   |                  | udy date 🔺                            |         | 0624544 - EMMC |                   | Patient name and Pati<br>Q TESTING, PROD2 |           |
|             | Print and<br>Distribute rep<br>Report<br>E TESTI                                                                                                    | oort S                              |                  | dia   DICOM ti                        | ransfer | DICOM printing |                   |                                           |           |
|             | Distribute rep<br>Report                                                                                                    | NG, PR                              | ROD1             |                                       |         |                |                   | CC te                                     |           |
|             | Report<br>E TESTI                                                                                                    | NG, PR                              | ROD1<br>ame      | dia DICOM tr<br>Distribute<br>Printer | e via   | F              | Report sent to    | CC re.                                    | -         |
|             | Report<br>E TESTI                                                                                                    | NG, PR                              | ROD1<br>ame      | Distribute                            | e via   |                | Report sent to    |                                           |           |
|             | Report<br>TESTI                                                                                                    | NG, PR                              | ROD1<br>ame      | Distribute                            | e via   | F              | Report sent to    | ▼ 1                                       | $\otimes$ |
|             | Report<br>TESTI<br>Contemport<br>TESTI<br>Contemport<br>Contemporta<br>Contemport<br>Contemport<br>Contemp | NG, PR<br>NG, PR<br>Na<br>cal print | ROD1<br>ame<br>t | Distribute                            | e via   | F              | Report sent to    |                                           | $\otimes$ |
|             | Report<br>TESTI<br>Content<br>TESTI<br>Content<br>Content<br>C                                                                                                    | NG, PR<br>NG, PR<br>Na<br>cal print | ROD1<br>ame<br>t | Distribute                            | e via   | F              | Report sent to    | ▼ 1                                       | $\otimes$ |
|             | Report  Report  Contemport  Contemport  Report  Report  Contemport  Report  Report Report  Report  Report Report Repor                                                                                                    | NG, PR<br>NG, PR<br>Na<br>cal print | ROD1<br>ame<br>t | Distribute<br>Printer                 | e via   | secure - PR    | Report sent to    | ▼ 1                                       | $\otimes$ |
|             | Report<br>TESTI<br>Content<br>TESTI<br>Content<br>Content<br>C                                                                                                    | NG, PR<br>NG, PR<br>Na<br>cal print | ROD1<br>ame<br>t | Distribute<br>Printer                 | e via   | F              | Report sent to    | ▼ 1                                       | $\otimes$ |
|             | Report  Report  Contemport  Contemport  Report  Report  Contemport  Report  Report Report  Report  Report Report Repor                                                                                                    | NG, PR<br>NG, PR<br>Na<br>cal print | ROD1<br>ame<br>t | Distribute<br>Printer                 | e via   | secure - PR    | Report sent to    | ▼ 1                                       | $\otimes$ |
|             | Report<br>Report<br>TESTI<br>Contemport<br>Testin<br>Contemport<br>Contemport<br>Contempor                                                                                                    | NG, PR<br>NG, PR<br>Na<br>cal print | ROD1<br>ame<br>t | Distribute<br>Printer                 | e via   | secure - PR    | Report sent to    | ▼ 1                                       | $\otimes$ |
|             | Report<br>Report<br>TESTI<br>Contemport<br>Testin<br>Contemport<br>Contemport<br>Contempor                                                                                                    | NG, PR<br>NG, PR<br>Na<br>cal print | ROD1<br>ame<br>t | Distribute<br>Printer                 | e via   | secure - PR    | Report sent to    | ▼ 1                                       | $\otimes$ |
|             | Report<br>Report<br>TESTI<br>Contemport<br>Testin<br>Contemport<br>Contemport<br>Contempor                                                                                                    | NG, PR<br>NG, PR<br>Na<br>cal print | ROD1<br>ame<br>t | Distribute<br>Printer                 | e via   | secure - PR    | Report sent to    | ▼ 1                                       | $\otimes$ |

| Linchis is dis | abile de seu severales alles de se as seconde available es candhes sons is all'hundring as lines.    |
|----------------|----------------------------------------------------------------------------------------------------|
| Unable to dis  | tribute any reports; either there are no reports available or another user is still working on them. |
| eport          |                                                                                                    |
|                |                                                                                                    |
|                |                                                                                                    |

**NOTE:** "Unable to distribute any reports: either there are no reports available or another user is still working on them," populates if nothing available to send at that time.

From the Office of Clinical Informatics EI – Document and Image Management July 10, 2023 Page 2 of 4

- Save to Media
  - Burn to CD/DVD
    - Select Driver.
    - Select Save to media or Save to media & close.
    - Exporting studies shows in the top banner beside Patient Name and MRN box.

| Print and expor         |                  |                   |                 |   |     | E E |
|-------------------------|------------------|-------------------|-----------------|---|-----|-----|
| istribute report        | Save to media    | DICOM transfer    | DICOM printin   | g |     |     |
| Select studies to       | o export: 1 sele | cted              |                 |   |     |     |
| EC Echo                 | cardiogram 2D    | - 10/28/2022, 08: | 02 - 4775 image | S |     |     |
|                         | , 0, 10 2 (00.2  | 2/1004)           |                 |   |     |     |
|                         |                  |                   |                 |   |     |     |
| 🗩 🖈 🖉                   |                  |                   |                 |   |     |     |
| (i) Shidy               |                  |                   |                 |   | *** |     |
| Shidy     For.nat       | JPEG () BMF      |                   | JM 1.e          |   |     |     |
| Por.nat     Burn CD/DVI |                  | O FING & DIL      | OM Tile         |   |     |     |
|                         |                  | - O'HNG & DIC     | JM file         |   |     |     |
| Burn CD/DVI<br>Driver:  | D<br>V           | O HAG & DIC       | -OM hile        |   |     |     |
| Burn CD/DVI             | D<br>V           |                   | -OM Till e      |   |     |     |

<u>NOTE</u>: Once complete, a pop-up window appears stating: The following studies have been burnt to CD/DVD successfully with Name of study. Disk drive will open to retrieve the CD/DVD.

- DICOM Transfer
  - Study is pre-selected.
  - Select **Destination** location from the dropdown.
  - Select **DICOM transfer** or **DICOM transfer & close**.
  - Exporting studies shows in the top banner beside **Patient Name** and **MRN** box.

| Print and expo    | nt                                |                       |                |                        | ×     |
|-------------------|-----------------------------------|-----------------------|----------------|------------------------|-------|
| Distribute report | Save to media                     | ✓ DICOM transfer      | DICOM printing |                        |       |
| Select studies    | to export: 1 sele                 | cted                  |                |                        |       |
| EC Ech            | ocardiogram 2D<br>G, CARD E (08/2 | - 10/28/2022, 08:02 - | 4775 images    |                        |       |
| - Han restin      | G, CARD E (08/2                   | (2/1984)              |                |                        |       |
| Study             |                                   |                       |                |                        |       |
| O Key images      | E                                 | Best 🔻                |                |                        |       |
| () Tagged ima     | iges or series                    | Reset                 |                |                        |       |
|                   |                                   |                       |                |                        |       |
| Destination       |                                   |                       |                |                        |       |
| NLH COMPAS        | S - NLHCOMPAS                     | SS                    |                |                        | Ŧ     |
|                   |                                   |                       |                |                        |       |
|                   |                                   |                       | DICOM transfer | DICOM transfer & close | Close |
|                   |                                   |                       | Decintentit    |                        |       |

<u>NOTE</u>: Once complete, a pop-up window appears stating: The following studies have been transferred in accordance with filter configuration for the external system with Name of study.

<u>NOTE</u>: When exporting studies of the SAME Patient to CD or another destination, more than one can be bundled together.

From the Office of Clinical Informatics EI – Document and Image Management July 10, 2023 Page 3 of 4

### Import CD

To import images to a selected study or a new order:

- **<u>STEP 1</u>**: Select the local drive under **In** the search area.
- **<u>STEP 2</u>**: Select study or studies to import.

#### **<u>STEP 3</u>**: Select **Import**.

| Acquisition Desktop - 8.1.2 SP5 - ei81cs.a | agdataining net - El81                                                                              |    |
|--------------------------------------------|----------------------------------------------------------------------------------------------------|----|
| File Tools Listarea Help                   |                                                                                                    |    |
|                                            |                                                                                                    |    |
| 📕 Details 📰 Images 🕶 🏟 Open lis            | st 😰 Nev 🕙 Import 🗝 Jare 🗝                                                                          |    |
| Started tasks (0)                          | Search 3                                                                                            |    |
|                                            | Search oriteria      DrD RW Drive (E) HUH202164838                                                  |    |
|                                            | Patient ID Patient's Name Patient's Birth Date                                                      | Y  |
|                                            | Study date (period)   Study date  Modalities In Study                                               | Ψ. |
|                                            | 1 study 🖏 😢                                                                                         |    |
|                                            | Patent ID Patent's Name Patent's Birth Study date Modalities In St. Study description Accession num |    |
|                                            | 970474244 O <sup>*</sup> 08-11-2018 CT ABDOMEN HMH202164938                                         |    |
|                                            |                                                                                                    |    |
|                                            |                                                                                                    |    |

- **<u>STEP 4</u>**: Search for patient.
- **<u>STEP 5</u>**: Right-click in the patient row that needs a **QC task** to attach images to order entered.
- **<u>STEP 6</u>**: Hover over **QC task**.
- **<u>STEP 7</u>**: Left-click **Create QC task**.
- **<u>STEP 8</u>**: From the **QC action** dropdown, select the appropriate QC action, **Fix/Merge**.
- **<u>STEP 9</u>**: Enter comments, if necessary, in the **Comment** field.
- **STEP 10:** Click **Fix/Merge**.

#### **Print Images**

- **<u>STEP 1</u>**: Right-click an image.
- **<u>STEP 2</u>**: Select **Print and Export**.
- **<u>STEP 3</u>**: Select **Save to Media**.
- **<u>STEP 4</u>**: Select **Tagged images or series**.
- **<u>STEP 5</u>**: Select **Save to folder**.
- **<u>STEP 6</u>**: Select **JPEG**.

| Print and exp    |                                  |                                    |                          |              |                             |  |
|------------------|----------------------------------|------------------------------------|--------------------------|--------------|-----------------------------|--|
| istribute report | Save to media                    | DICOM transfer                     | r   DICOM printing       |              |                             |  |
|                  | to export: 1 sel                 |                                    |                          |              |                             |  |
| CT Abo           | lomen and Pelv<br>NG, PROD13 L ( | s with Contrast - 0<br>10/10/1955) | 06/23/2014, 14:20 - 4 ir | nages tagged |                             |  |
| O Study          |                                  |                                    |                          |              |                             |  |
| O Key image      | S                                | Best                               |                          |              |                             |  |
| Tagged im        | ages or series                   | Reset                              |                          |              |                             |  |
|                  | \\me.emh.org\                    | userdata\EMMC\ns                   | swaf1My Do               |              |                             |  |
| O Burn CD/D      |                                  |                                    |                          |              |                             |  |
| Driver:          |                                  |                                    |                          |              |                             |  |
| Include rep      | ort as pdf                       |                                    |                          |              |                             |  |
|                  |                                  |                                    |                          | [a           | media Save to media & close |  |

## From the Office of Clinical Informatics EI – Document and Image Management July 10, 2023 Page 4 of 4

- **<u>STEP 7</u>**: Click **file folder** to browse location to save images.
- **<u>STEP 8</u>**: Select **My Documents**.
- STEP 9: Click Open.
- **<u>STEP 10</u>**: Go back to images, left-click the single image or series to tag.

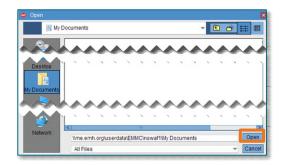

NOTE: indicates an image has been tagged.

- **<u>STEP 11</u>**: Go back to **Print and Export** screen after selecting all images to be printed.
- **<u>STEP 12</u>**: Select **Save to Media & Close**.

<u>NOTE</u>: Once complete, a pop-up window appears stating: The following studies have been exported to the local folder successfully with Name of study.

- **<u>STEP 13</u>**: Navigate to This PC, Documents.
- **<u>STEP 14</u>**: Double-click the **exported file**.
  - New window opens.
    - Double click the file.
- **<u>STEP 15</u>**: Select all images by clicking the first one, hold ctrl key, and select the rest.
- **<u>STEP 16</u>**: Right-click one of the images.
- STEP 17: Select Print.
  - New Print Pictures window opens.
    - Select Printer.
    - Click **Print**.

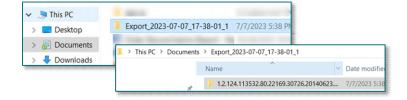

For questions regarding process and/or policies, please contact your unit's Clinical Educator or Clinical Informaticist. For any other questions please contact the Customer Support Center at: 207-973-7728 or 1-888-827-7728.